## **McAfee Virusscanner**

ma vill

 $B<sub>0</sub>$ 

und

 $\nabla$  in

kor

 $\overline{\mathbf{z}}$ 

MacAfee är ett effektivt verktyg för att Islippa virusangrepp i datorn. Programmet genomsöker din hårddisk och dina disketter, och om det finner någon typ av virus, avlägsnar det dem.

När du har installerat programmet, skall du sätta en tom diskett i datorn, så tillverkar programmet en nöddiskett, som du kan använda att starta upp datorn med om den en dag skulle vägra starta.

Det är möjligt att McAfee Virusscanner finner virus, som har legat oupptäckta länge utan att göra någon skada. Det är alltså varken själva programmet eller denna CD-ROM som plötsligt smittat din dator. Det är bara ett tecken på hur effektiv McAfee Virusscanner är.

När du installerar McAfee Virusscanner behöver du i regel inte ändra något i inställningar. Programmet blir konfigurerat så att det börjar med att skanna minnet när du startar datorn.

McAfee börjar med att visa rutan som heter Where & What. I den bestämmer du bl a var du vill söka efter virus, och vilka typer av filer som skall inkluderas i sökningen.

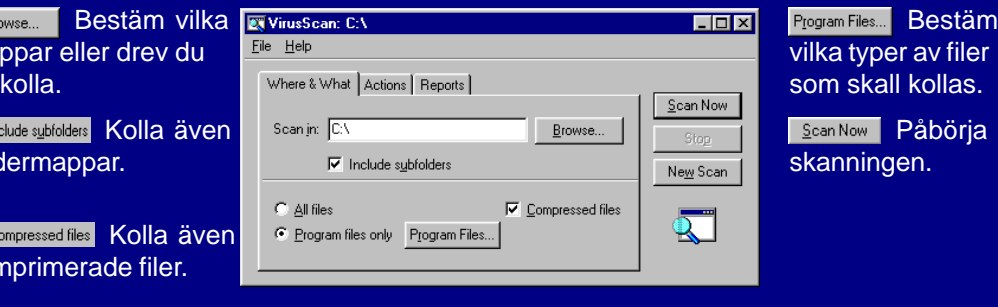

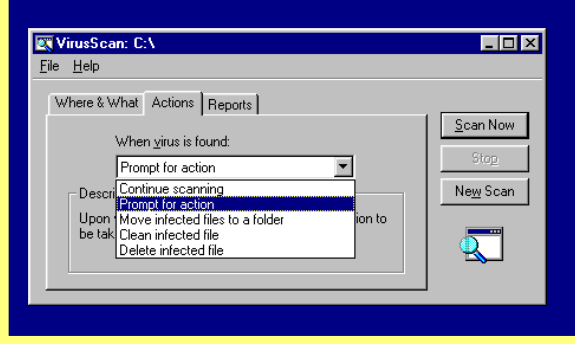

Här bestämmer du vad som skall hända om McAfee hittar ett virus. Välj om programmet skall fortsätta skanningen, flytta de infekterade filerna till en bestämd mapp, avlägsna viruset eller ta bort den infekterade filen.

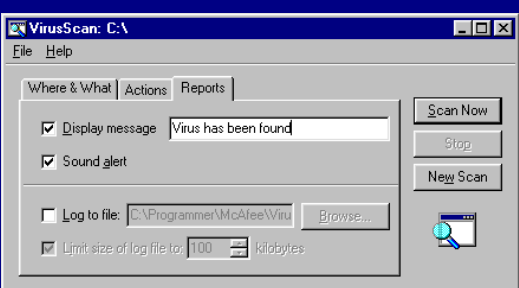

McAfee Virusscanner kan ställas in så att det lämnar en rapport varje gång du har skannat din dator. Du kan också bestämma och datorn skall ge ifrån sig ett ljud när det funnit ett virus, och du kan välja vilken typ av meddelande som visas på skärmen.

## **Avancerade inställningar**

Klicka på ikonen **VShield Configuration Manage**r för att öppna de avancerade

inställningarna. I den första dialogrutan bestämmer du vad som skall

skannas, och när. Du kan t ex välja automatisk skanning varje gång du läser en

finner ett

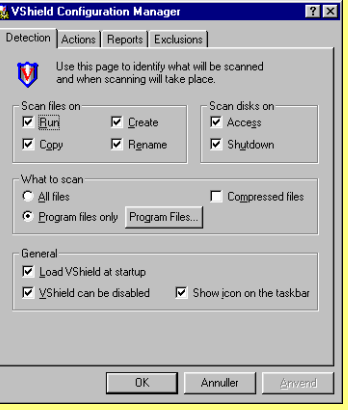

diskett, och om virusprogrammet skall starta när du sätter igång datorn.

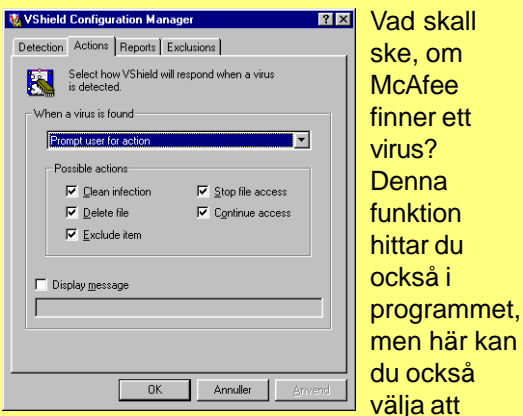

hindra tillträde till den infekterade filen eller utesluta filtypen från framtida skanningar.

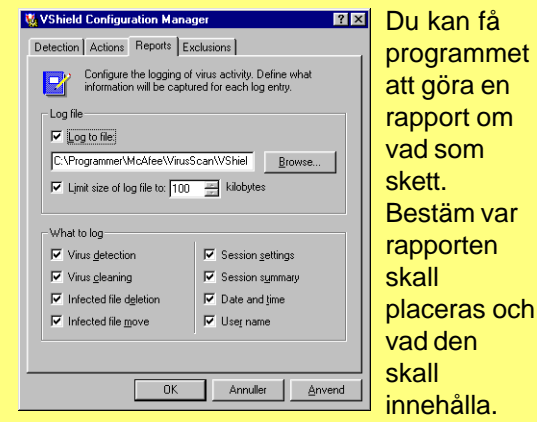

Du kan även bestämma hur mycket plats den maximalt får ta på hårddisken.

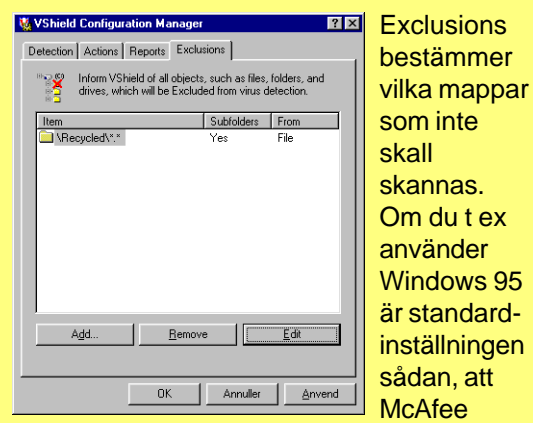

Windows 95

hoppar över innehållet i papperskorgen.

## **Om du finner ett virus**

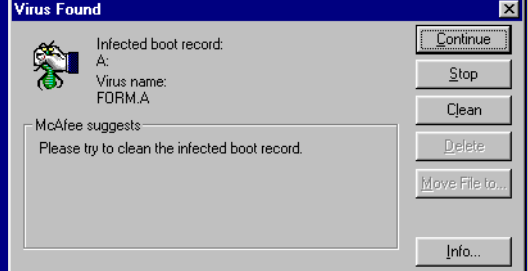

Om McAfee Virusscanner hittar ett virus på t ex en diskett, dyker en dialogruta upp, samtidigt som datorn ger ifrån sig ett ljud. Här har programmet hittat ett virus som heter FORM.A på en diskett. McAfee föreslår att du försöker rensa bort viruset. Grips inte av panik, klicka bara på knappen där det står Clean, så rensas viruset bort och disketten är som ny.

Det är som sagt inte ovanligt att McAfee hittar ett virus i din dator, eller på någon av dina disketter, som du aldrig hade upptäckt. Det är nämligen inte alltid ett virus får datorn att bete sig underligt. Ett eventuellt virus kommer alltså inte från denna CD-ROM, som är garanterat 100-procentigt virusfri.